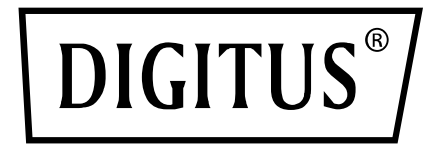

# **SWITCH KVM DOPPIO DISPLAY, 4K**

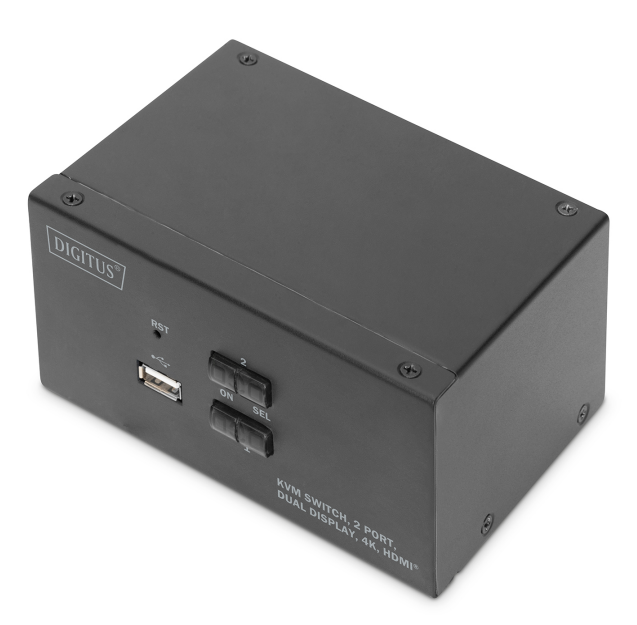

# **Guida di installazione rapida** DS-12860, DS-12883 DS-12862, DS-12882

## **Considerazioni per l'utente**

Il produttore ha il diritto di modificare le informazioni, i documenti e le specifiche contenute nella guida di installazione rapida senza preavviso. Se il programma software viene trovato difettoso dopo l'acquisto, l'acquirente sarà responsabile di tutti i servizi necessari, le riparazioni e qualsiasi danno accidentale o consequenziale causato dal software.

Il produttore non è responsabile di eventuali regolazioni non autorizzate delle interferenze radio e/o televisive causate da questo apparecchio, e l'utente deve correggere l'interferenza.

Se la tensione operativa non è correttamente selezionata prima del funzionamento, il produttore non risponderà di alcun danno causato.

**Assicurarsi di confermare che la tensione sia impostata correttamente prima dell'uso. Questo prodotto non ha una presa di alimentazione. Se l'alimentazione è richiesta in un ambiente speciale, il cliente può configurarla secondo l'interfaccia di alimentazione del prodotto (specifica della presa di alimentazione 5,5mm\*2,1mm) e i parametri di stampa della presa di alimentazione.**

## **Contenuto dell'imballaggio**

L'imballaggio dello switch KVM multi-computer include quanto segue:

### DS-12860

- 1 x Switch KVM, 2 porte, doppio display, 4K, HDMI®
- $\bullet$  2 x cavi HMDI®
- 2 x cavi KVM (HDMI, USB, audio)
- $\cdot$  1 x OIG

### DS-12883

- $\bullet$  1 x Switch KVM, 4 porte, doppio display, 4K, HDMI®
- 4 x cavi HMDI®
- 4 x cavi KVM (HDMI, USB, audio)
- $\cdot$  1 x QIG

#### DS-12862

- 1 x Switch KVM, 2 porte, doppio display, 4K, DisplayPort<sup>®</sup>
- 2 x cavi DisplayPort<sup>®</sup>
- 2 x cavi KVM (DisplayPort, USB, audio)
- $\cdot$  1 x OIG

#### DS-12882

- $1 \times$  Switch KVM, 4 porte, doppio display, 4K, DisplayPort<sup>®</sup>
- 4 x cavi DisplayPort<sup>®</sup>
- 4 x cavi KVM (DisplayPort, USB, audio)
- $\cdot$  1 x QIG

Controllare che tutte le parti siano al loro posto e che non siano state danneggiate durante il trasporto.

In caso di problemi, contattare il rivenditore.

Per evitare danni alla macchina o alle apparecchiature collegate alla macchina, leggere attentamente questa guida di installazione rapida e seguire le istruzioni per l'installazione e il funzionamento.

**\* Dalla pubblicazione di questa guida di installazione rapida, potrebbero esserci nuove caratteristiche del prodotto. Si prega di visitare il nostro sito web per scaricare la versione più aggiornata della guida di installazione rapida.**

## Indice

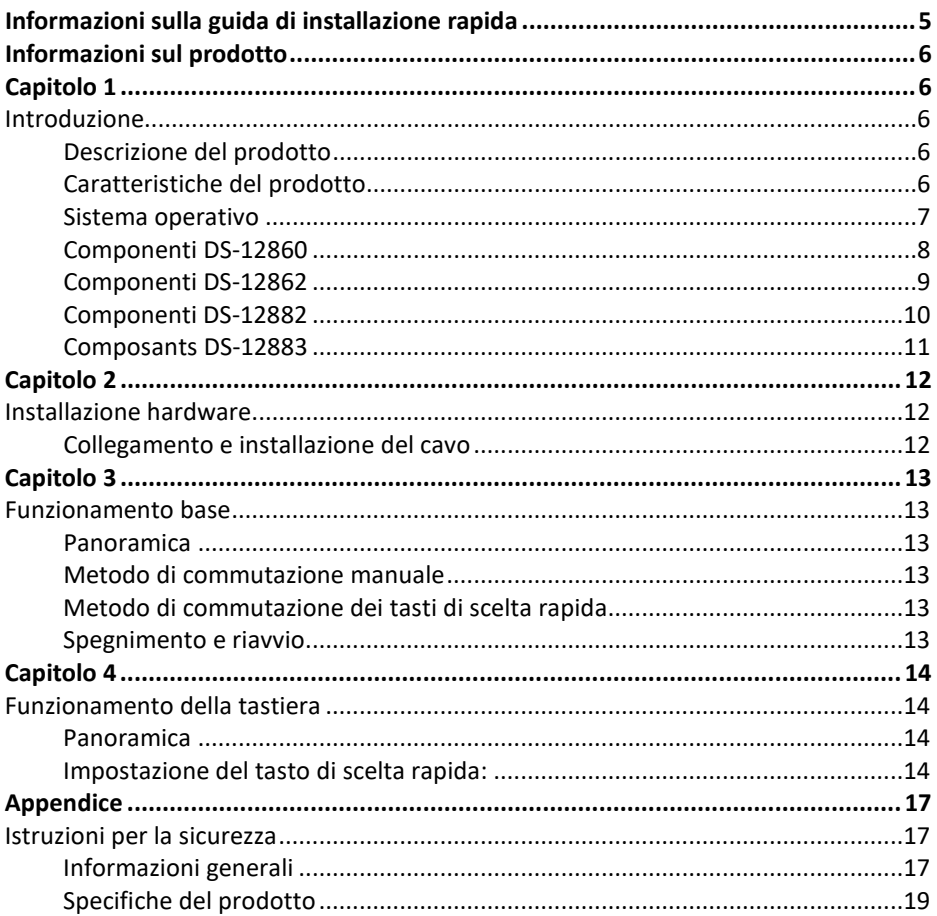

# <span id="page-4-0"></span>**INFORMAZIONI SULLA GUIDA DI INSTALLAZIONE RAPIDA**

La guida di installazione rapida funge da supporto per l'uso efficace delle caratteristiche del prodotto, inclusi l'installazione, l'impostazione e il funzionamento dell'apparecchiatura. Di seguito le informazioni sul contenuto:

**Capitolo 1 Introduzione** - Questo capitolo descrive il sistema dispositivo KVM montato su rack, comprese le sue funzioni, caratteristiche e vantaggi, e descrive i suoi componenti del pannello anteriore e posteriore.

**Capitolo 2 Installazione hardware** - Questa sezione spiega come installare questo prodotto.

**Capitolo 3 Funzionamento base** – Spiega il concetto di funzionamento base dello switch KVM.

**Capitolo 4 Funzionamento della tastiera** - Descrive la combinazione dei tasti rapida sulla tastiera e le impostazioni.

**Appendice** - Fornisce principalmente specifiche e altre informazioni tecniche sul rispettivo switch KVM.

#### **Termini comuni:**

I seguenti simboli indicano l'informazione testuale che dovrebbe essere inserita:

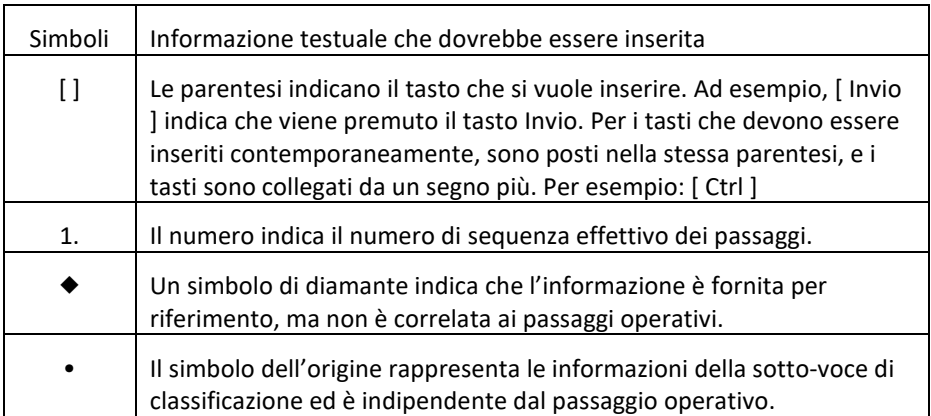

# <span id="page-5-0"></span>**INFORMAZIONI SUL PRODOTTO**

Per saperne di più sulle informazioni dei nostri prodotti KVM e su come utilizzarli in modo più efficiente, visitare il nostro sito web o contattare un rivenditore autorizzato per maggiori informazioni di contatto.

# <span id="page-5-2"></span><span id="page-5-1"></span>**CAPITOLO 1 Introduzione**

## <span id="page-5-3"></span>**Descrizione del prodotto**

Come uno switch KVM, gli switch della serie KVM per desktop a doppio display permettono agli utenti di accedere da una singola tastiera USB, mouse e console a doppio display a 2 o 4 computer.

Come per l'hub USB integrato, permette ad ogni computer (un computer alla volta) di accedere alle periferiche collegate.

L'installazione dello switch è rapida e semplice, basta inserire il cavo nella porta corretta. Non sono richieste impostazioni software, nessuna procedura di installazione e nessun problema di compatibilità. Design compatto per desktop, involucro in metallo, facile da installare e posizionare per fornire una varietà di opzioni di interfaccia video, per fornire agli utenti una varietà di opzioni di commutazione rapida per audio, video, dispositivi USB, risparmio di spazio sul desktop, è un'applicazione multimediale come SOHO office Ideal.

## <span id="page-5-4"></span>**Caratteristiche del prodotto**

- Switch KVM serie doppio display
- Una singola console USB controlla da 2 a 4 computer e periferiche USB (bassa velocità)
- Hub USB2.0 integrato, compatibile con la specifica del protocollo USB2.0
- La risoluzione massima di supporto video HDMI è 4K@30fp (DS-12860, DS-12883)
- Risoluzione massima di supporto video DisplayPort 4K@60fp (DS-12862, DS-12882)
- Supporta la visualizzazione su doppio monitor
- Fornisce la selezione del tasto rapido della tastiera e del pulsante di commutazione
- Supporta più piattaforme per svariati sistemi operativi
- Connessione hardware a livello di BIOS, nessuna necessità di installare driver e software di controllo
- Il pannello frontale del dispositivo è esteso con un'interfaccia USB, che è conveniente per gli utenti di collegare dispositivi periferici come una tastiera USB, un mouse, o una chiavetta USB o una stampante USB.
- Fornire una varietà di funzioni di selezione e impostazione dei tasti di scelta rapida, in modo che gli utenti possano impostare i propri tasti di scelta rapida in base alla situazione.
- $\bullet$  Scansiona automaticamente il computer collegato  $\omega$

## <span id="page-6-0"></span>**Sistema operativo**

- I sistemi operativi supportati dai computer degli utenti remoti includono: Windows XP e superiore
- I sistemi operativi supportati dal server collegato allo switch sono mostrati nella tabella seguente:

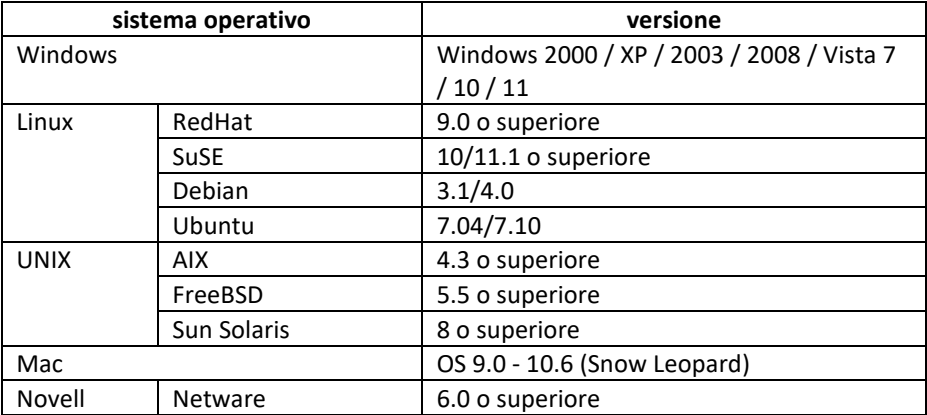

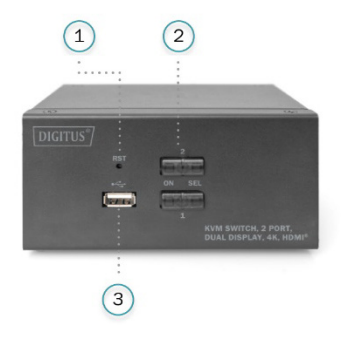

#### <span id="page-7-0"></span>**Vista anteriore Vista posteriore**

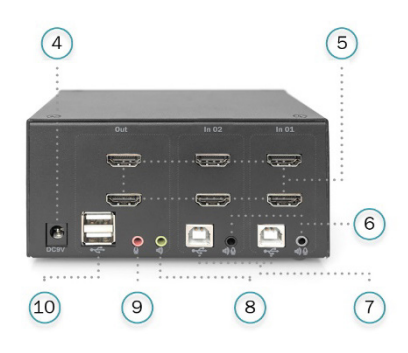

- 1. Indicatore di alimentazione
- 2. Pulsante di alimentazione

3. Interfaccia USB anteriore, è possibile collegare mouse e tastiera, dispositivo di archiviazione su disco U e stampante.

- 4. Alimentazione 9V DC=, opzionale
- 5. Per interfaccia video HDMI

6. Per l'interfaccia audio e MIC integrata, collegamento al cavo KVM

7. Per l'interfaccia di connessione USB di tipo B del computer

8. Interfaccia di uscita audio locale

9. Interfaccia di uscita per MIC locale

#### <span id="page-8-0"></span>**Vista anteriore Vista posteriore**

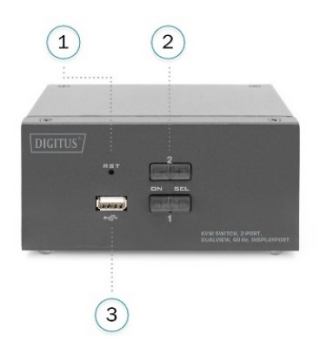

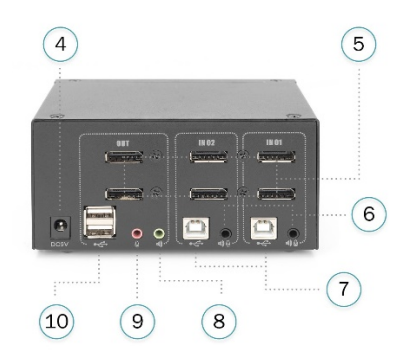

1. Pulsante di azzeramento

2. Pulsante dell'interruttore dell'indicatore di alimentazione

3. Interfaccia USB 2.0 tipo A anteriore, è possibile collegare mouse e tastiera, dispositivo di archiviazione su disco U e stampante.

- 4. Alimentazione 9V DC=, opzionale
- 5. Per interfaccia video DisplayPort

6. Per l'interfaccia audio e MIC integrata, collegamento al cavo KVM

7. Per l'interfaccia di connessione USB di tipo B del computer

- 8. Interfaccia di uscita audio locale
- 9. Interfaccia di uscita per MIC locale

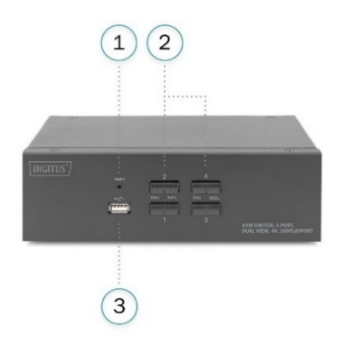

1. Pulsante di azzeramento

2. Pulsante dell'interruttore dell'indicatore di alimentazione

3. Interfaccia USB 2.0 tipo A anteriore, è possibile collegare mouse e tastiera, dispositivo di archiviazione su disco U e stampante.

#### <span id="page-9-0"></span>**Vista anteriore Vista posteriore**

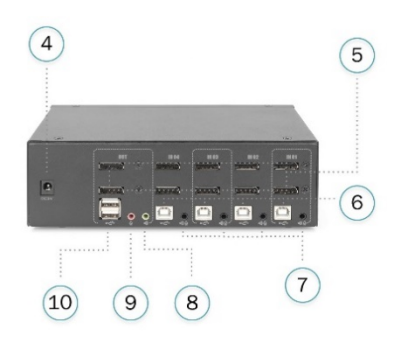

- 4. Alimentazione 9V DC=, opzionale
- 5. Per interfaccia video DisplayPort

6. Per l'interfaccia audio e MIC integrata, collegamento al cavo KVM

7. Per l'interfaccia di connessione USB di tipo B del computer

- 8. Interfaccia di uscita audio locale
- 9. Interfaccia di uscita per MIC locale

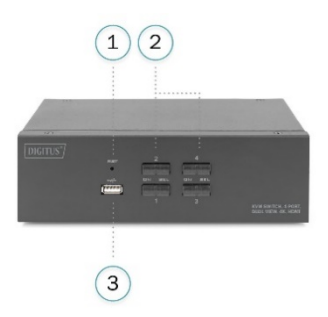

1. Pulsante di azzeramento

2. Pulsante dell'interruttore dell'indicatore di alimentazione

3. Interfaccia USB 2.0 tipo A anteriore, è possibile collegare mouse e tastiera, dispositivo di archiviazione su disco U e stampante.

#### <span id="page-10-0"></span>**Vista anteriore Vista posteriore**

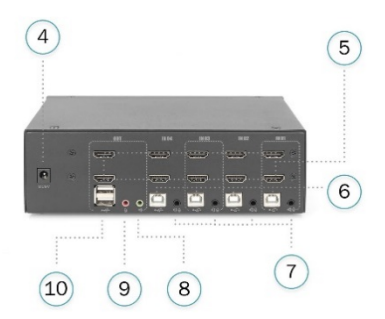

- 4. Alimentazione 9V DC=, opzionale
- 5. Per interfaccia video HDMI
- 6. Per l'interfaccia audio e MIC integrata, collegamento al cavo KVM
- 7. Per l'interfaccia di connessione USB di tipo B del computer
- 8. Interfaccia di uscita audio locale
- 9. Interfaccia di uscita per MIC locale

# <span id="page-11-1"></span><span id="page-11-0"></span>**CAPITOLO 2 Installazione hardware Collegamento e installazione del cavo**

<span id="page-11-2"></span>Gli switch KVM possono essere posizionati su qualsiasi superficie adatta, ed è sufficiente a sostenere in modo sicuro il peso del dispositivo più il cavo aggiuntivo; pulire e assicurarsi

che nessun altro detrito possa influenzare la ventilazione dello switch e il normale funzionamento.

Per l'installazione Per un dispositivo KVM desktop a 2 o 4 porte, seguire questi passaggi:

- 1. Inserire la tastiera USB e il mouse USB nella porta della console USB sul pannello posteriore del dispositivo.
- 2. Inserire i monitor di visualizzazione nella porta video della console sul pannello posteriore del dispositivo.
- 3. Se si usa un altoparlante e un microfono separati, collegarli alla porta audio analogica della console sul pannello posteriore del dispositivo.
- 4. Con un set di cavi KVM personalizzato, il connettore del cavo KVM e il connettore USB incluso sono inseriti nei jack corrispondenti sul pannello posteriore dello switch.
- 5. Mettere l'altra estremità del cavo, il video e inserire il cavo USB nella corrispondente interfaccia USB e video grafica del computer.
- 6. Inserire la periferica USB nel jack di tipo A (uno sul pannello frontale; gli altri due sul pannello posteriore)
- 7. Accendere il monitor.
- 8. KVM è alimentato dalla porta USB del computer. Accendere il computer per attivare lo switch KVM.
- 9. Per l'alimentazione esterna che è opzionale. Si prega di utilizzare l'alimentazione DC 9V Nota: DC 5V per DS-12882 e le dimensioni del connettore DC: 5,5x2,1 mm.
- 10. Accendere il computer

# <span id="page-12-1"></span><span id="page-12-0"></span>**CAPITOLO 3 Funzionamento base Panoramica**

<span id="page-12-2"></span>Ci sono due modi per lo switch KVM di accedere al computer collegato: il tasto di scelta rapida combinato sulla tastiera USB per commutare le operazioni o l'operazione di commutazione manuale sulla parte anteriore del dispositivo KVM.

## <span id="page-12-3"></span>**Metodo di commutazione manuale**

L'utente deve solo premere il pulsante a sfioramento corrispondente sul pannello frontale del KVM, e il segnale acustico emetterà un tono che indica che la porta di commutazione è riuscita, e i segnali USB, audio e video della porta corrispondente saranno commutati alla porta corrispondente sulla porta locale.

## <span id="page-12-4"></span>**Metodo di commutazione dei tasti di scelta rapida**

Gli utenti possono usare la tastiera collegata all'interfaccia USB del dispositivo KVM per eseguire operazioni con i tasti di scelta rapida. Per dettagli, fare riferimento alla descrizione nelle seguenti sezioni.

## <span id="page-12-5"></span>**Spegnimento e riavvio**

Se è necessario spegnere il dispositivo, prima di riaccenderlo è necessario fare quanto segue:

- 1. Scollegare il cavo dati da tutti i computer collegati allo switch.
- 2. Scollegare il cavo adattatore di alimentazione dallo switch, se presente.
- 3. Attendere 10 secondi, se c'è alimentazione, reinserire il cavo adattatore di alimentazione nello switch.
- 4. Poi collegare il cavo dati del computer e accendere il computer.

# <span id="page-13-1"></span><span id="page-13-0"></span>**CAPITOLO 4 Funzionamento della tastiera Panoramica**

<span id="page-13-2"></span>Il prodotto KVM di questa serie di desktop offre un gran numero di facili operazioni con tasti di scelta rapida, rendendo facile impostare KVM tramite la tastiera o completare la commutazione delle porte.

### <span id="page-13-3"></span>**Impostazione del tasto di scelta rapida:**

Questa serie di prodotti fornisce 4 combinazioni di tasti di scelta rapida per la selezione e l'impostazione dell'utente. Il tasto di scelta predefinito è "LEFT" [ CTRL ] [ CTRL ] per passare alla prossima porta online, [ CTRL ] + [ SHIFT ] [ 1 ] o [ 2 ] per passare alla porta specificata. La seguente tabella è una descrizione delle quattro combinazioni dei tasti di scelta rapida, si prega di controllare le impostazioni quando si utilizza l'utente:

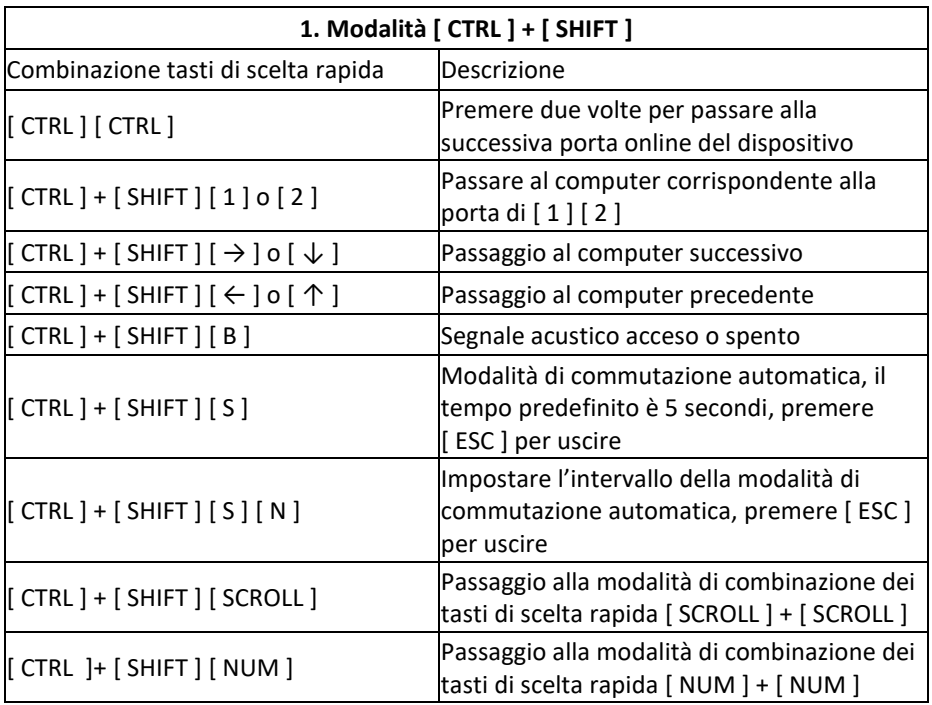

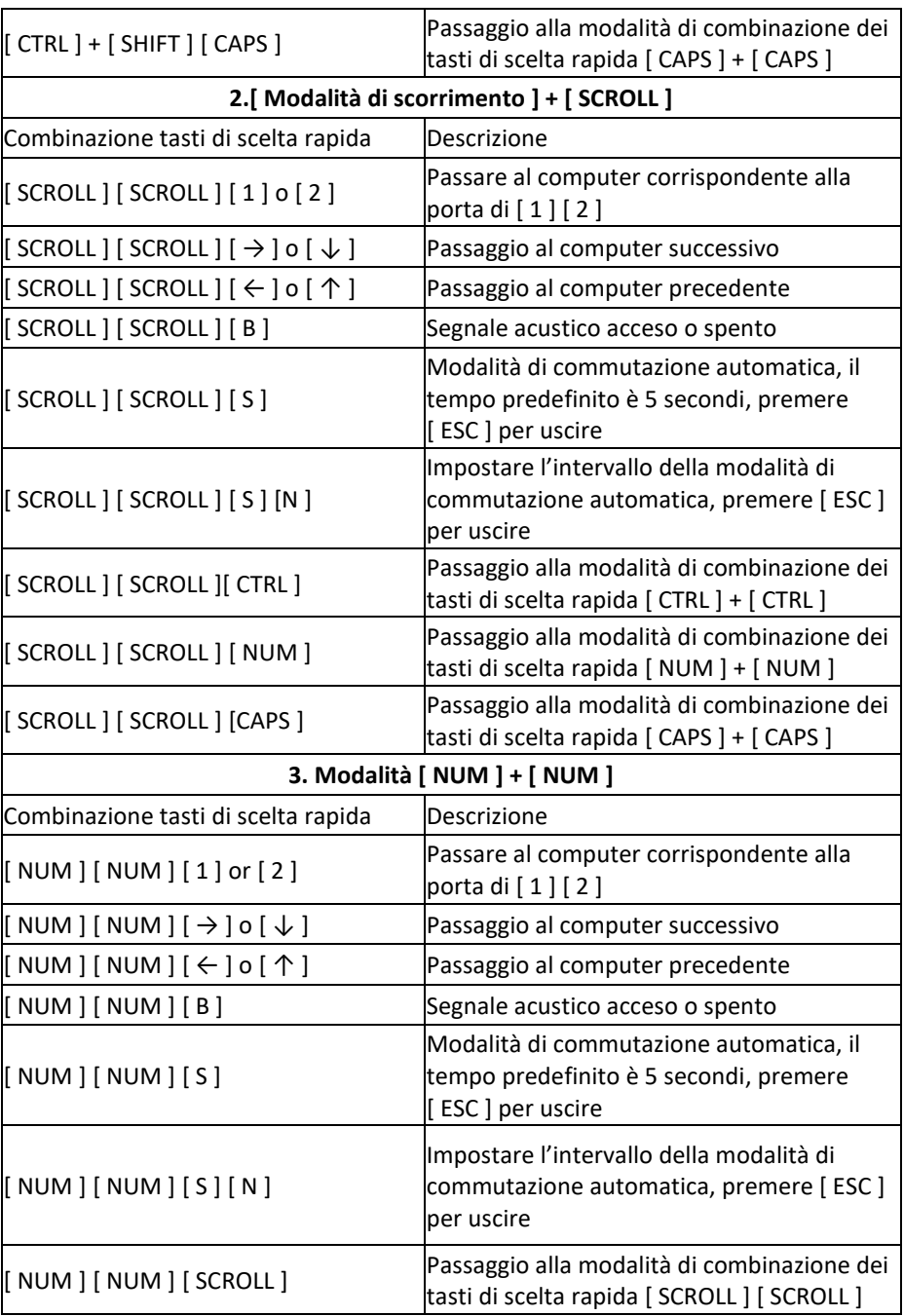

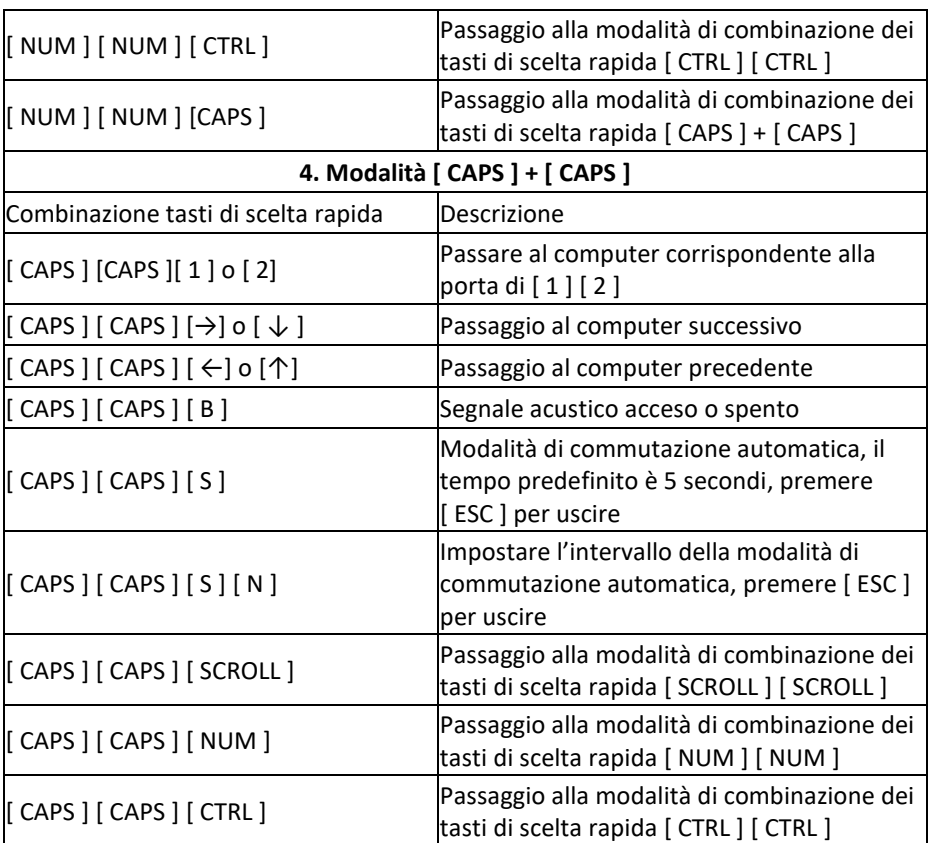

#### **Nota:**

1. Il tempo di rilevamento di ciascun tasto di scelta rapida è 5 secondi. Se si preme [ CTRL ] dopo 5 secondi dopo aver premuto [ CTRL ] per la prima volta, questa combinazione di tasti sarà un input non valido.

2. Nel tasto di combinazione, [ N ] rappresenta il tasto numerico [ 1 ] ---- [ 9 ], il numero di secondi nell'intervallo di tempo può essere impostato, come mostrato nella tabella seguente:

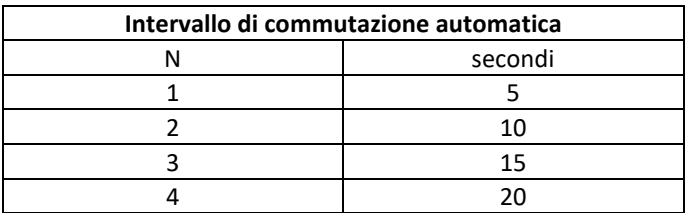

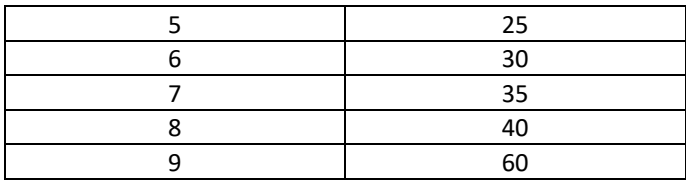

# <span id="page-16-1"></span><span id="page-16-0"></span>**APPENDICE Istruzioni per la sicurezza Informazioni generali**

- <span id="page-16-2"></span>Questo prodotto è destinato esclusivamente all'uso in ambienti interni
- Leggere le istruzioni prima di utilizzare e utilizzarle per una consultazione futura
- Seguire tutte le avvertenze e le istruzioni sul dispositivo
- Non posizionare il dispositivo su una superficie irregolare (come un carrello, uno scaffale, un tavolo, ecc.)

Se il dispositivo cade, si possono verificare gravi danni

- Non utilizzare questo prodotto vicino all'acqua
- Non posizionare l'unità vicino o sopra il radiatore o un'unità di riscaldamento
- L'alloggiamento del dispositivo è dotato di fessure per la dissipazione del calore e la ventilazione. Per prevenire il surriscaldamento durante il funzionamento, non bloccare o coprire le aperture
- Questo dispositivo non dovrebbe essere collocato su una superficie morbida (come un letto, un divano, una coperta, ecc.), che bloccherebbe l'apertura della ventola e non dovrebbe essere collocato in un ambiente sigillato a meno che non sia stata fornita una ventilazione adeguata
- Non versare alcun liquido sul dispositivo
- L'alimentazione di questa unità deve essere rimossa dalla presa a muro prima della pulizia

Non usare nessun detergente liquido o schiumoso. Si prega di utilizzare un panno umido per pulirlo

- Si prega di utilizzare il dispositivo secondo il tipo di alimentazione riportato sull'etichetta. Se non si è sicuri che il tipo di alimentazione sia disponibile, contattare il rivenditore o la società elettrica locale
- Questa apparecchiatura è progettata per sistemi di distribuzione di energia IT con tensioni fase-fase da 100V a 230V
- Per evitare danni al dispositivo, è importante che tutta l'apparecchiatura sia correttamente messa a terra
- Non posizionare nulla sul cavo di alimentazione o sul cavo, e sistemare il cavo di alimentazione e il percorso del cavo per evitare di inciamparci sopra
- Se il dispositivo utilizza una prolunga, assicurarsi che la carica totale di tutti i prodotti che utilizzano la prolunga non superi la capacità di trasporto della corrente della prolunga. Assicurarsi che il totale di tutti i prodotti collegati alla presa a muro non superi i 15 A
- Usare un soppressore di picchi, un regolatore o un sistema di alimentazione ininterrotta (UPS) per proteggere il sistema da improvvisi e transitori aumenti e diminuzioni di potenza
- Si prega di fissare correttamente il cavo di sistema e il cavo di alimentazione per garantire che nulla sia premuto contro il cavo
- Non inserire alcun oggetto nella macchina attraverso le fessure nell'alloggiamento. C'è il rischio di contatto con punti di tensione pericolosi o di cortocircuito di parti che potrebbero provocare incendi o scosse elettriche
- Non tentare di riparare quest'apparecchiatura da soli. Rivolgersi a una persona qualificata per ottenere servizi di assistenza
- Se si verificano le seguenti condizioni, scollegare l'unità dalla presa a muro e consegnarla a una persona qualificata per la riparazione
- Cavo di alimentazione o spina danneggiati o usurati
- Il liquido viene versato nel dispositivo
- Il dispositivo è bagnato dalla pioggia e dall'acqua
- Il dispositivo è caduto o l'alloggiamento è stato danneggiato
- Modifiche significative della funzionalità di questo dispositivo
- Il dispositivo non funziona normalmente dopo aver seguito le istruzioni per l'uso.
- Le regolazioni sono fatte solo per le funzioni di controllo coperte nelle istruzioni per l'uso, e altre operazioni improprie possono causare danni che richiedono un lavoro più impegnativo del personale qualificato per la riparazione

## <span id="page-18-0"></span>**Specifiche del prodotto**

#### **Versione HDMI KVM**

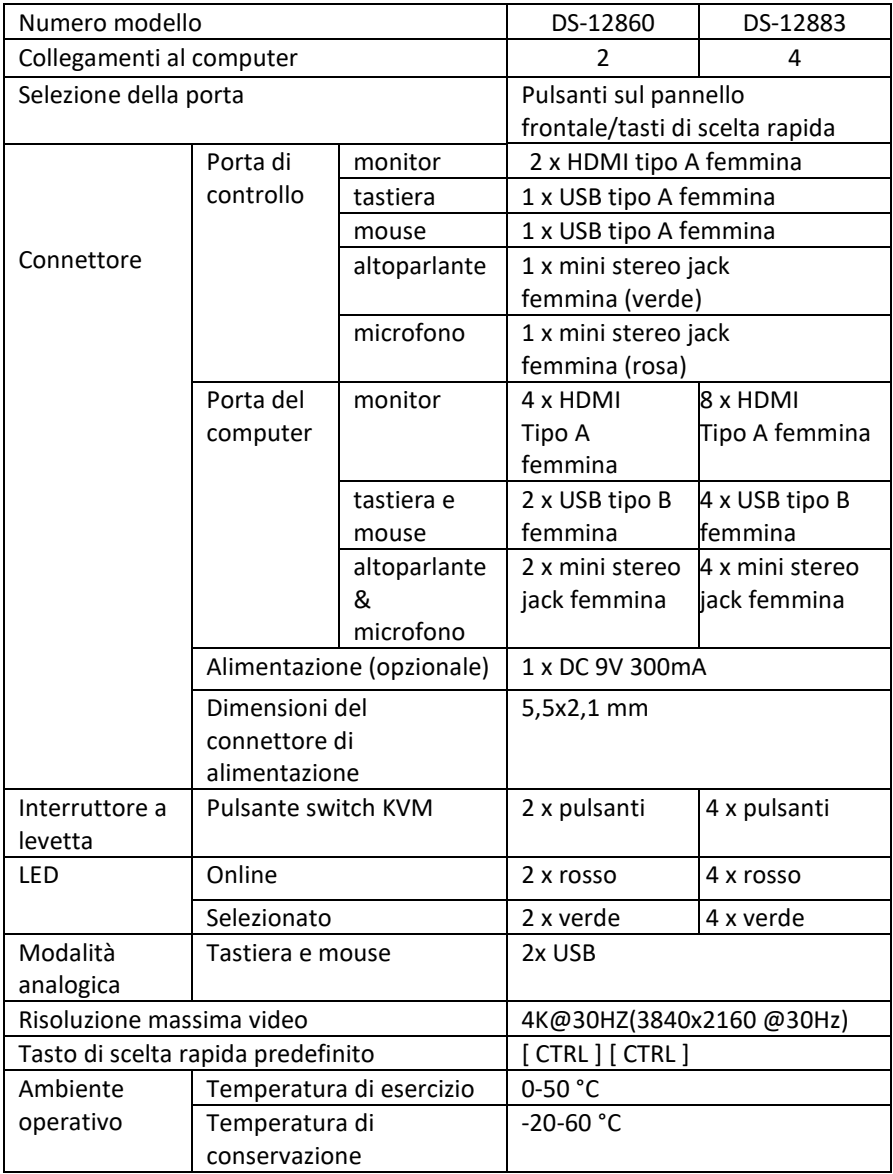

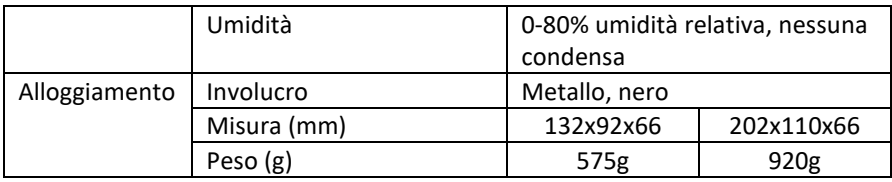

### **Versione KVM DisplayPort**

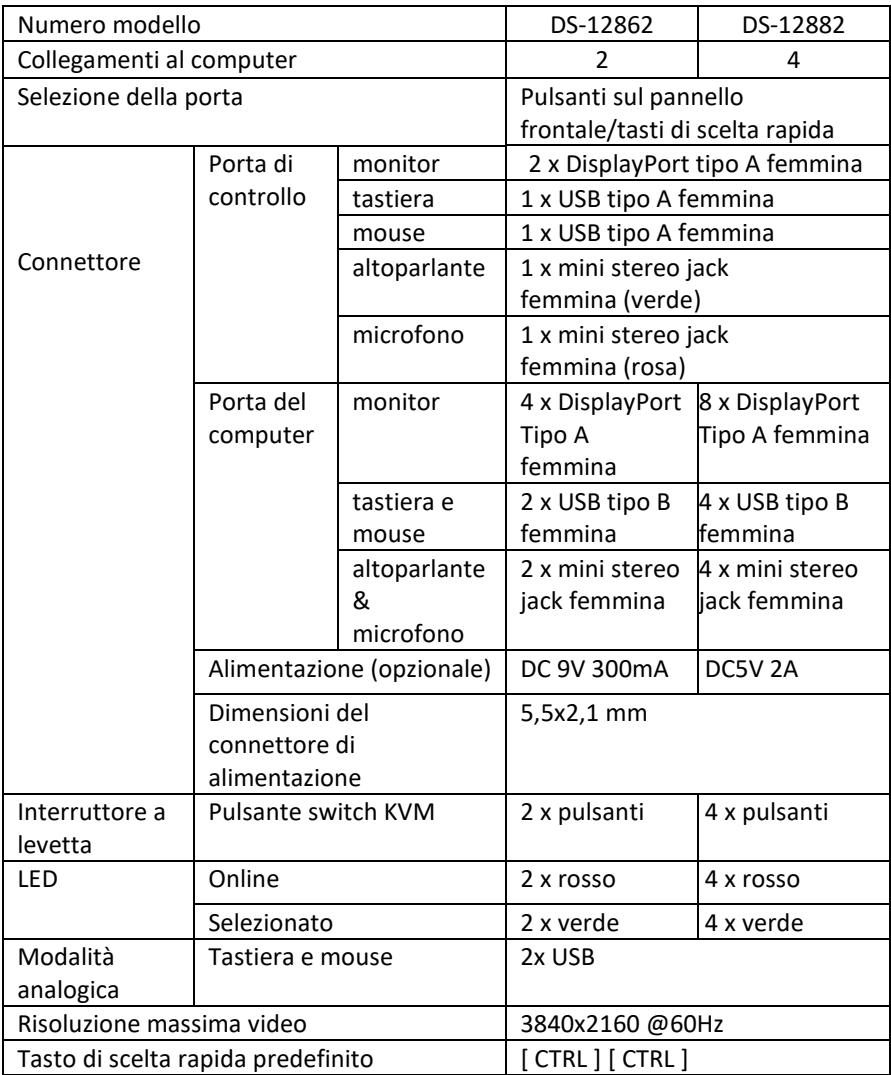

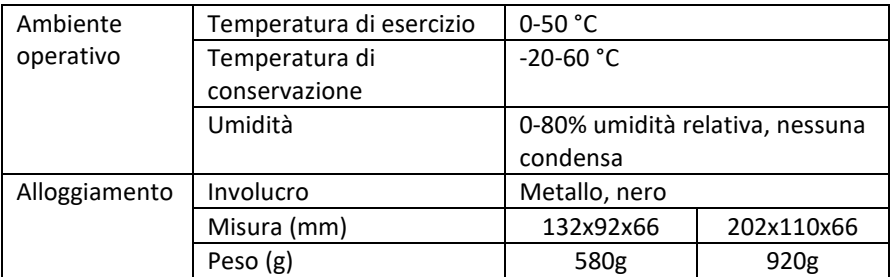

Con la presente Assmann Electronic GmbH dichiara che la dichiarazione di conformità fa parte del contenuto della spedizione. Qualora la dichiarazione di conformità risultasse mancante, è possibile richiederla per posta all'indirizzo del produttore indicato di seguito.

#### **[www.assmann.com](http://www.assmann.com/)**

Assmann Electronic GmbH Auf dem Schüffel 3 58513 Lüdenscheid Germania

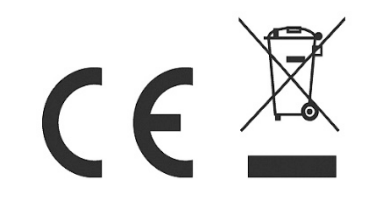